## *Instalação do Epi Info 2000*

O Epi Info 2000 é uma nova série de programas que utiliza o formato dos arquivos do Microsoft Access como uma porta para padrões de bancos de dados, visando maior compatibilidade com outros sistemas.

O Epi Info 2000 retém muitas características do Epi Info para DOS, além de apresentar uma interface mais moderna que facilita a interação com o usuário e a utilização das ferramentas disponíveis. O software possui um conjunto de componentes ‐ *MakeView, Enter, Analysis, Statcalc, Nutstat, Epi Map, VisData, o Manual e Tutoriais*.

Para instalação do programa é necessário entrar no endereço eletrônico do *Epi Info* no portal do **CDC** (clique no *link* ao lado).

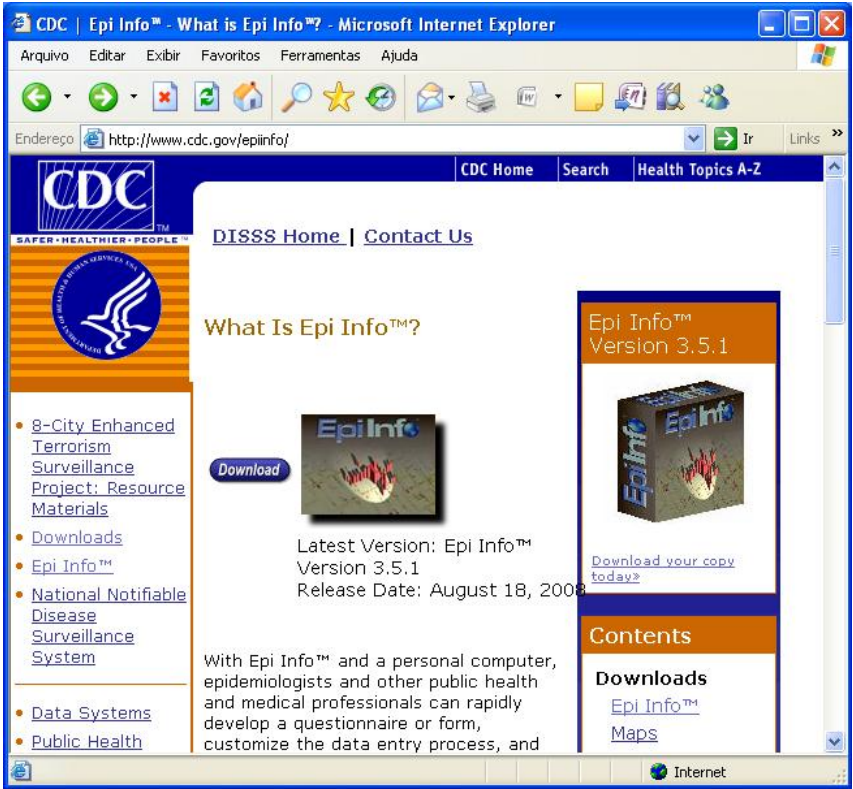

**Figura 1 ‐ Página na internet do** *Epi Info*

A *Figura 1* mostra a página inicial do *Epi Info* no portal do *CDC* e apresenta a versão mais atualizada do *software* disponível para *download*. Antes de baixar a instalação do *Epi Info* da Internet, crie um diretório temporário para salvar o arquivo. Para isso, entre no **Meu Computador**, clique em **Disco Local**, selecione as opções: **arquivo**, **novo**, **pasta** e digite um nome para a pasta (por exemplo, Temp). Esta pasta será o diretório onde os arquivos serão carregados.

Clique em **Download** e em seguida selecione a opção **Epi Info Full Download** (ver *Figura 2*).

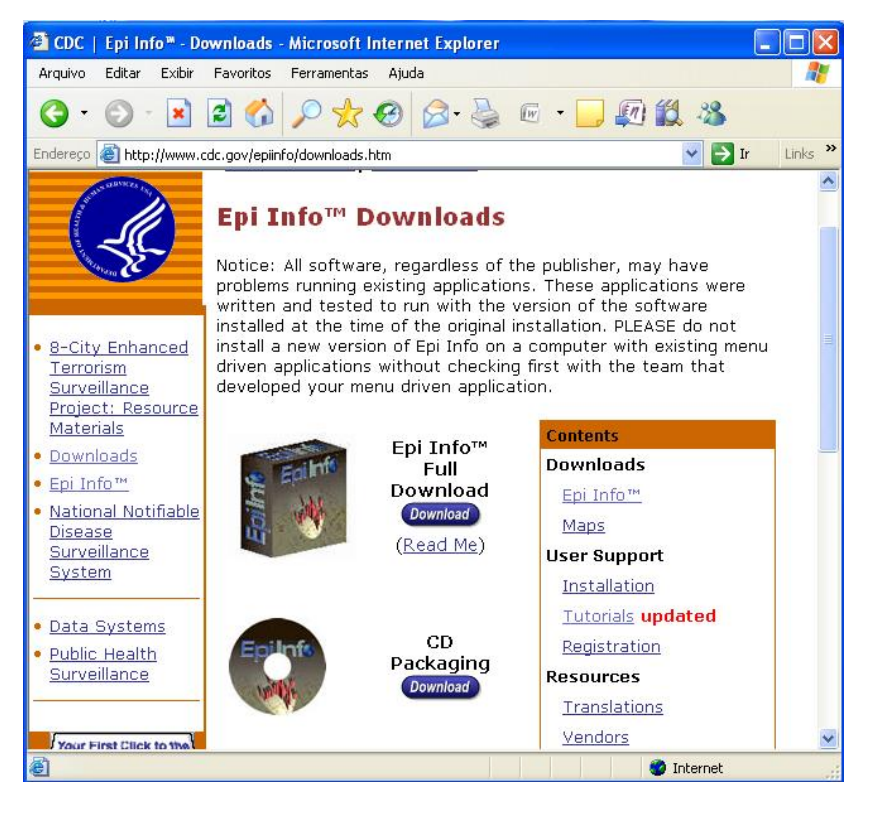

**Figura 2 ‐ Página de** *downloads* **do** *Epi Info*

Para instalação do programa,é recomendável escolher a opção Web Install, conforme *Figura 3*.

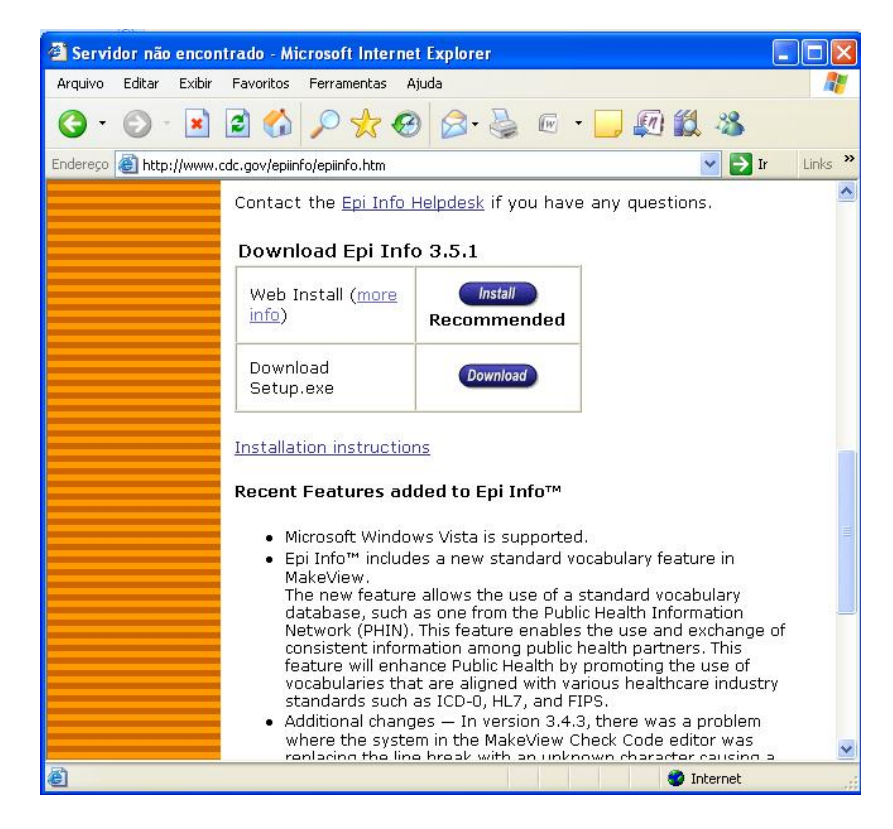

**Figura 3 – Opções de download do Epi Info**

O *Web Install* é um módulo que facilita a instalação do *Epi Info*, para maiores informações clique na opção **more info** (ver *Figura 3*). Após baixar o arquivo da internet, execute‐o (duplo clique) no diretório em que foi salvo, para instalá‐lo.

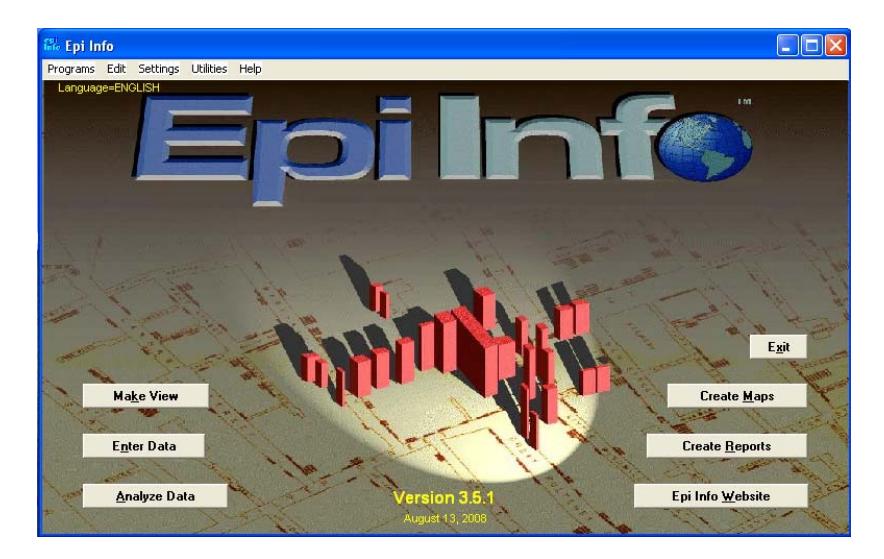

**Figura 4 ‐ Tela inicial do Epi Info**

A *Figura 4* mostra a tela inicial do *Epi Info*. No *menu* principal, clique em **Programs** para ter acesso aos programas disponíveis ou utilize os atalhos da tela.